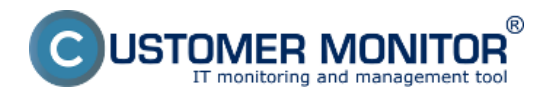

Od verzie 2.7 existuje v systéme možnosť nastavenia **časového obmedzenia počítania prenesených údajov** – táto funkcionalita slúži na vylúčenie časov, v ktorých sa monitoring internetových prenosov nemá vyhodnocovať. Ide o čas, kedy vás určite nezaujíma, čo pracovníci robia.

Obmedzenie času pre vyhodnocovanie zapnete v časti *Admin zóna -> C-Monitor klient -> Nastavenie C-Monitor na PC -> konkrétny PC -> časť Parametre pre monitorovanie internetových prenosov* ako je znázornené na nasledujúcom obrázku. Môžete samozrejme využiť aj zmenu pre viac PC naraz.

Keďže nepredpokladáme, že pôjde o často nastavovanú funkcionalitu, dovolili sme si konfiguráciu ponechať vo forme textového zápisu. V časti, kde sa konfigurácia obmedzenia zapisuje, sú hneď uvedené aj príklady, ktoré vám nastavenie zjednodušia.

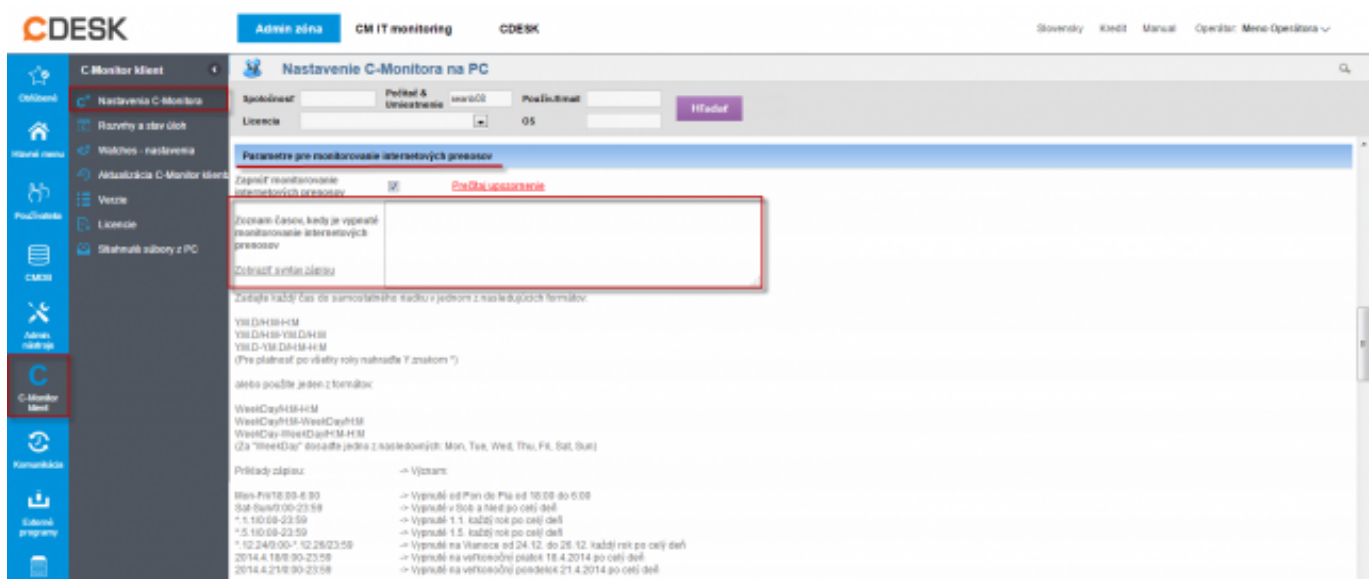

Obrázok: Časové obmedzenie počítania prenesených údajov v Internet bandwith monitoringu Date:

7.1.2014